## Реєстрація батьків в **e-dzienniku** (*в електронному щоденнику*).

- 1. Подаємо свою електронну адресу класному керівнику.
- 2. Коли адреса буде введена викладачем, заходимо на сайт:

## *portal.resman.pl*

Вибираємо закладку **Dziennik elektroniczny**

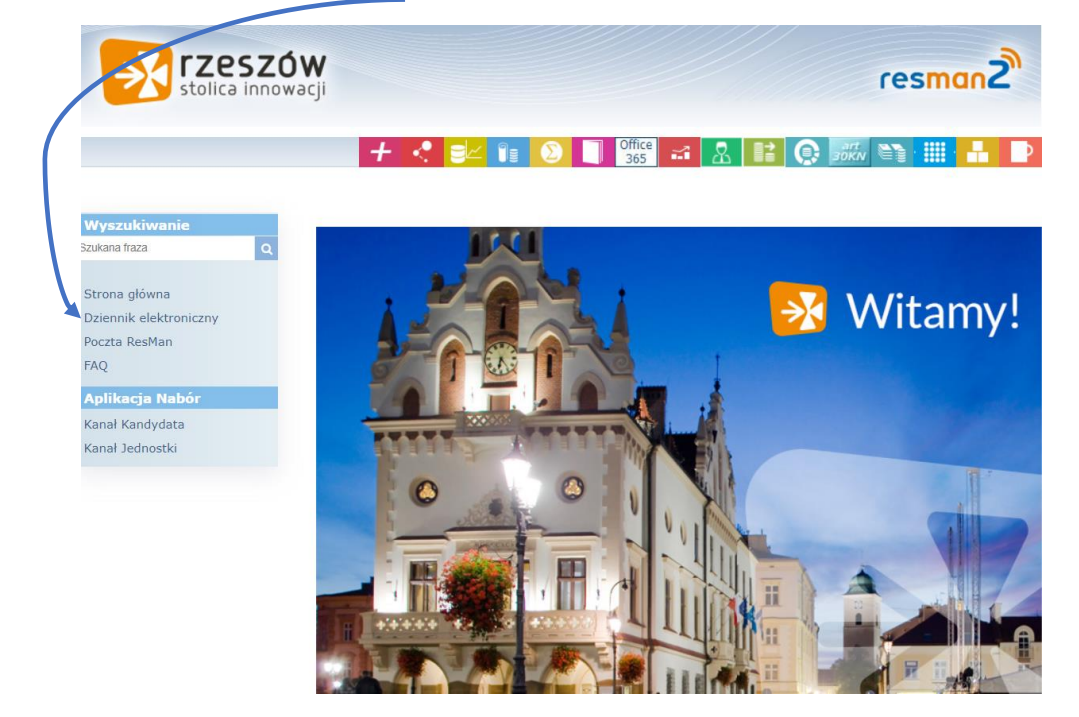

3. Вибираємо **Przywróć dostęp**

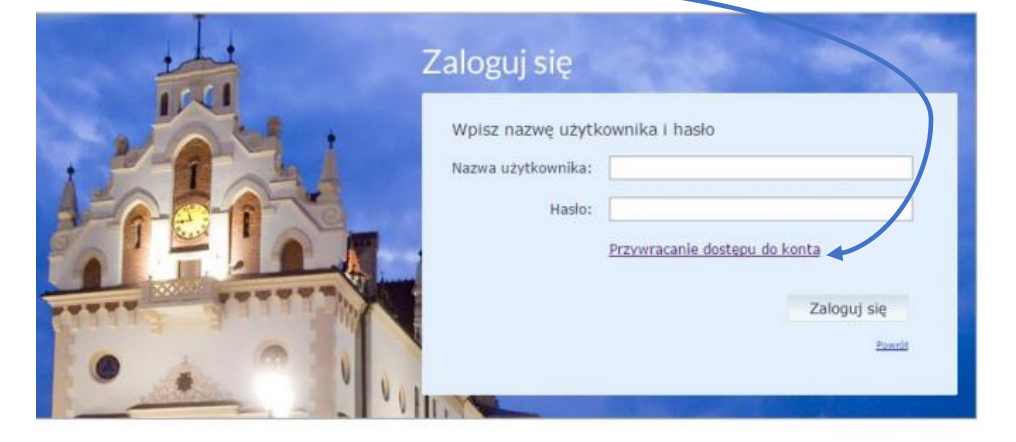

4. Вписуємо свою адресу електронної пошти

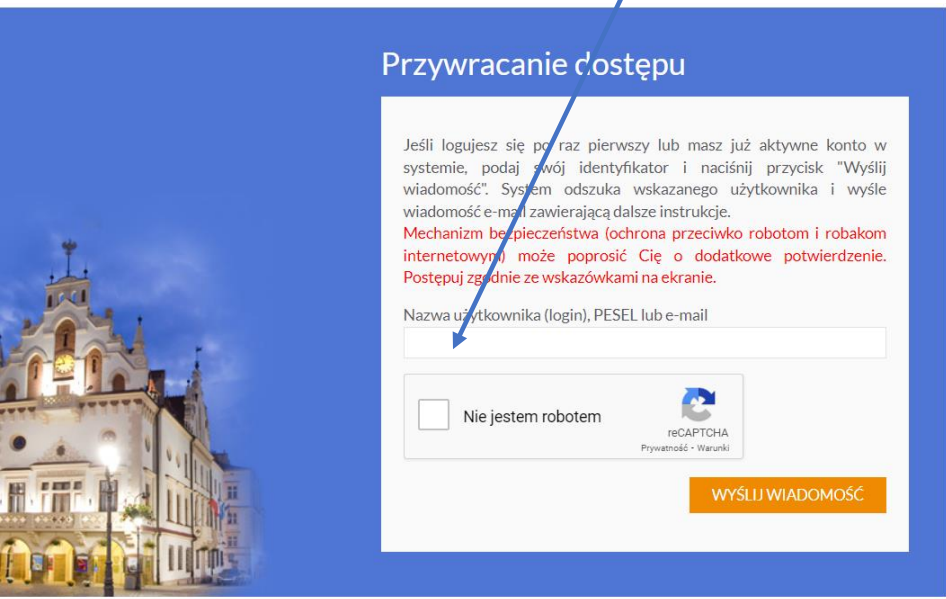

5. Отримуємо повідомлення на електронній пошті.

Система надасть нам логін, а, натиснувши на посилання для активації, ми вводимо свій пароль.

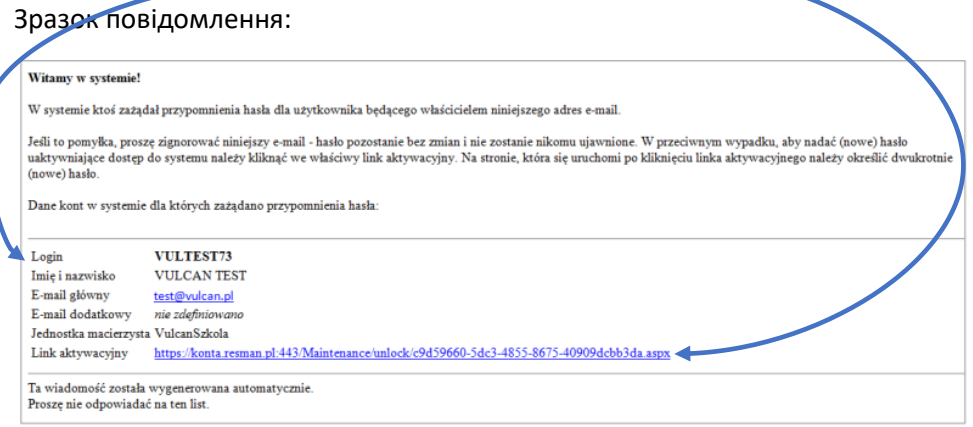